# <span id="page-0-0"></span>BaraTrav – fliken Poäng<mark>\*</mark><br>version 3.7

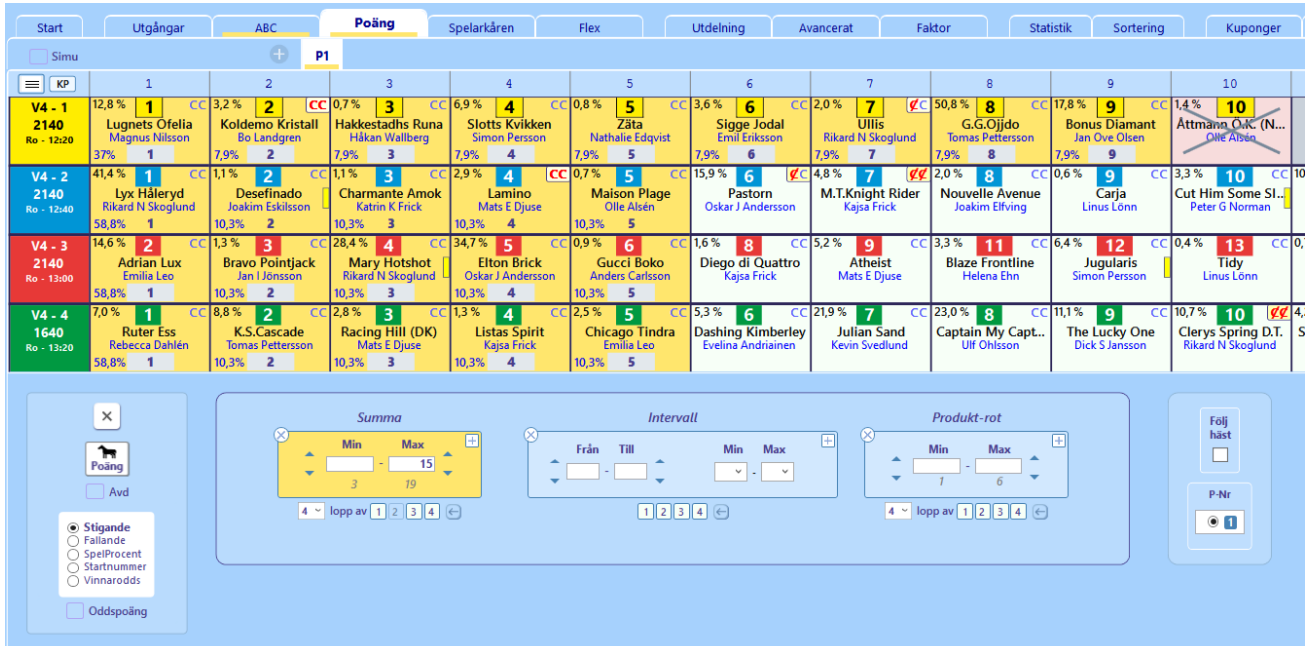

## Innehåll

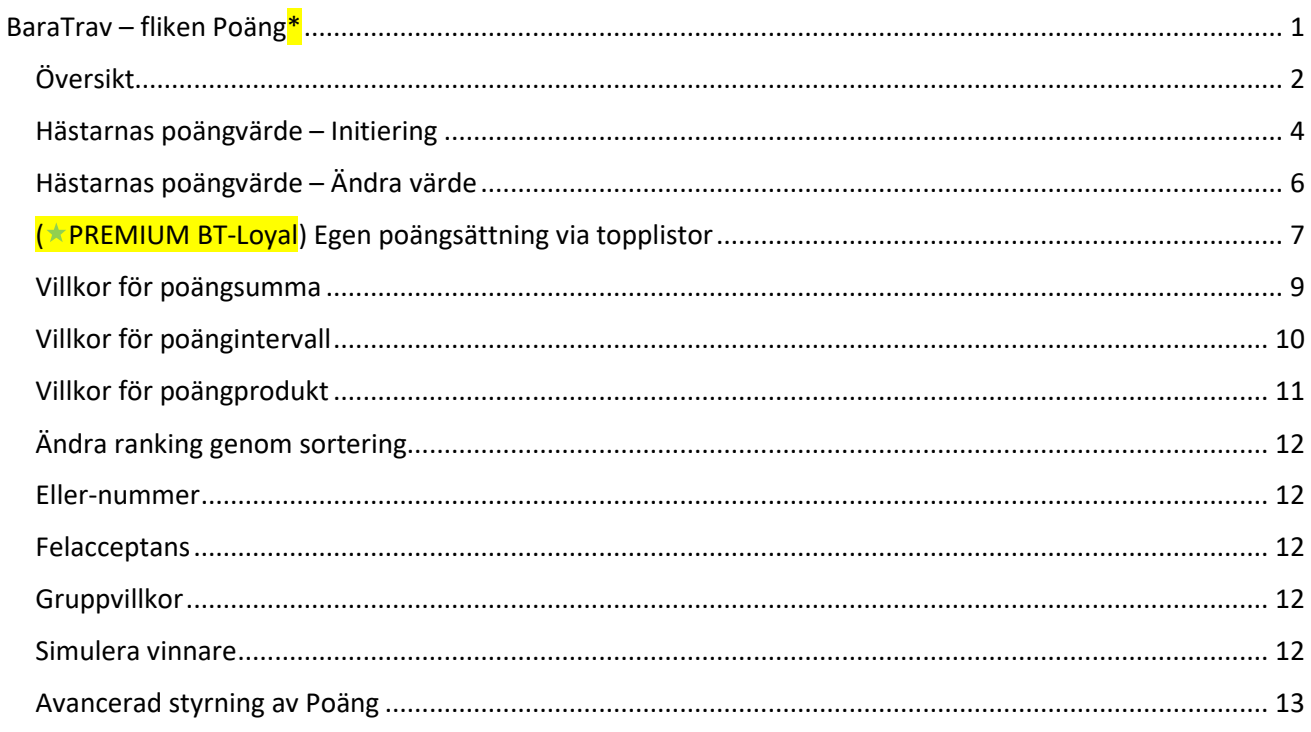

### <span id="page-1-0"></span>Översikt

- **I fliken Poäng reducerar du med villkor baserade på poängvärden för respektive häst**
- Du kan reducera med villkor avseende **poängsumma** och/eller antal hästar inom specificerade **poängintervall** och/eller **poängprodukt.**
- **Initiera hela fliken**
	- Nollställ villkor genom att klicka på knappen med ett kryss på. Då nollställs alla villkor och övriga värden för den aktuella fliken.
		- Du kan även göra detta via kontext-menyn genom högerklick på fliken och sedan välja "Återställ vilkor"
- **Initiera samtliga flikar**
	- **CTRL** + klick på kryssknappen medför initiering av samtliga Poäng-flikar
- **Skapa en ny flik**
	- Klicka på plusknappen bredvid "P1"
- **Hantera en flik** högerklicka på fliken för kontext-meny
- **Öppna ett ytterligare poängvillkor -** Genom att klicka på **plusknappen i valfritt villkor öppnas ett nytt villkor** för den aktuella typen av villkor
- Det nya villkoret placeras direkt efter det villkor vars plusknapp blev klickad
- **Initiera ett villkor** Klicka på **kryssknappen** för att initiera ett villkor (om det är aktivt) eller ta bort det (om det är inaktivt)
- **Ange aktiva avdelningar för ett villkor**
	- Initialt är alltid alla avdelningar aktiva. Det går att undanta en eller flera avdelningar från ett villkor genom att klicka bort avdelningsnumret under det villkoret

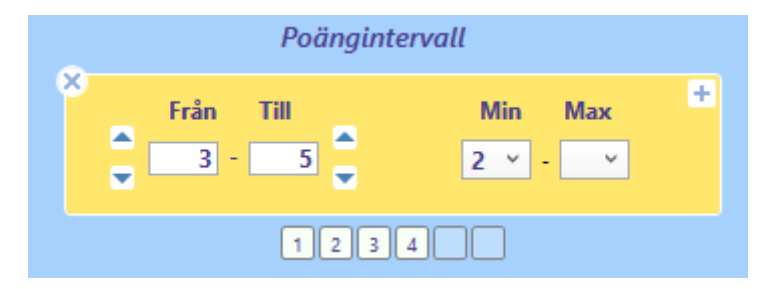

• Om du t.ex. klickar bort avdelning 5 och 6 under ett villkor, så kommer hästar i avdelning 5 och 6 inte att ingå vid beräkningar för just det villkoret

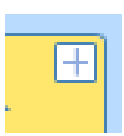

×

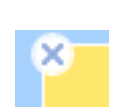

• Man kan enkelt se vilka hästar som påverkas av ett aktivt villkor i den aktuella fliken. Dessa hästar har en ljust **färgad bakgrund** bakom sitt Poäng-värde om villkoret är av typen **poängsumma** och **blå bakgrund** om villkoret är av typen **poängintervall**

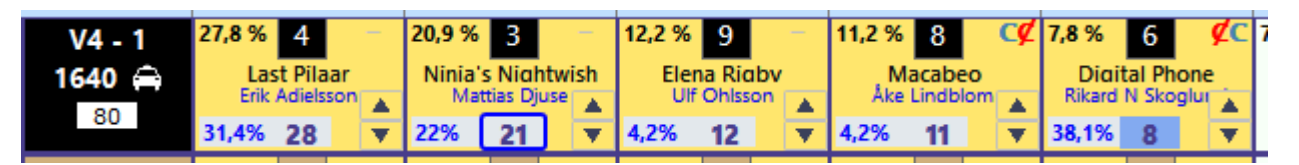

- **Poängsumma per avdelning** Om "Poäng visa poängsumma per avdelning" är aktiverat i inställningar så visas summan av hästarnas poäng i "avdelningsrutan".
- **Felacceptans och nödvändiga villkor – se manualen för felacceptans**
- **Ange poäng i form av odds**
	- När detta alternativ är valt kan man ange poäng för hästarna genom att ange ett odds. Så länge alternativet är valt visas oddsvärdet men när man väljer bort "Ange poäng i form av odds" så visas poängen som oddset motsvarar. Poängen beräknas som 100 dividerat med angivet odds och avrundas till närmaste heltal. Vid initiering med alternativet Vinnarodds används ATG:s vinnarodds som bas för beräkning av poäng. **OBS! det är alltid poängen och aldrig odds-värdet som används vid reducering.**

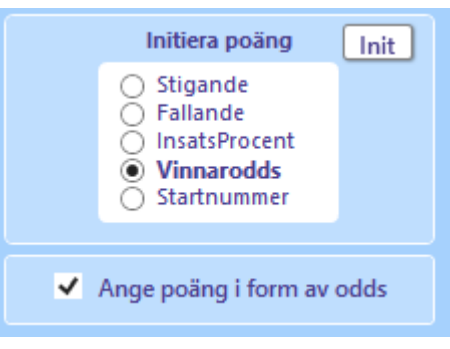

#### <span id="page-3-0"></span>Hästarnas poängvärde – Initiering

- **Initiera poäng för samtliga avdelningar**
	- Initiera hästarnas Poäng-värden genom att klicka på knappen "Poäng <nya värden>" med en häst på. Hästarnas poäng i den aktuella poängfliken initieras då enligt den valda metoden.
	- *Nyhet 2.1 – Senaste initiering*
		- Nu kan du ovanför poängknappen se den senaste initieringsmetod som användes för samtliga avdelningar

Poäng

Initiera poäng för denna avdelning

**Björn Goop** 

1

#### • **Initiera poäng per avdelning**

- För musen över nedre delen av avdelningsrutan
- Klicka på den gula knappen som visas

#### • *Nyhet 2.0* **AutoNormalisering**

- Du kan nu välja att låta programmet normalisera poängvärden vid initiering så att summan i varje avdelning blir 100 eller 1000
- Standardinställning ID = 156
- På/Av styr du via kontextmeny för aktuell poängflik

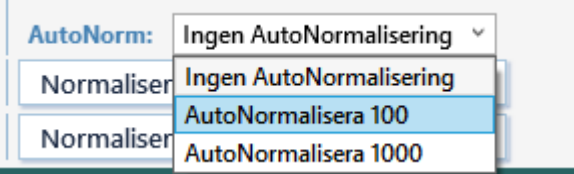

#### • **Initieringsmetoder**

- **Vilka initieringsmetoder som visas kan du styra i inställningar ID=72**
- *Nyhet 2.0 –* **Initiering kan nu även utföras från kontextmeny**
- **Nyhet 2.**1 Initieringsmetod SpelTrendProg x 10
	- Med denna metod får hästarna poäng enligt den prognos som för tillfället är aktiv i fliken speltrend. Prognosens procentvärde multipliceras med 10 och produkten blir hästens poäng
	- Det går att välja att hålla denna poäng uppdaterad så att poängen ändras när speltrendsprognosen ändras.
	- Om man väljer "Håll uppdaterad" för SpelTrendProg x 10 så kan man styra vilket intervall prognosen skall baseras på.

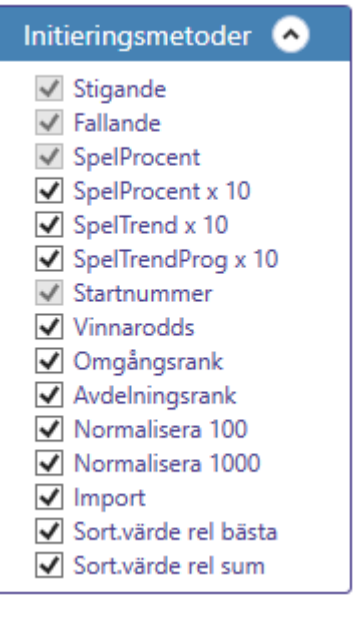

- **Stigande** En **dialogruta** öppnas där du får ange vilket **värde** den **förstarankade** hästen i varje avdelning skall ha. Hästarna får sedan poäng i **stigande** ordning från detta värde. Standardvärde är ett.
- **Fallande** En **dialogruta** öppnas där du får ange vilket **värde** den **förstarankade** hästen i varje avdelning skall ha. Hästarna får sedan poäng i **fallande** ordning från detta värde. Standardvärde är 5.
- **Spelprocent** Hästarna får poängvärden enligt deras avrundade spelprocent

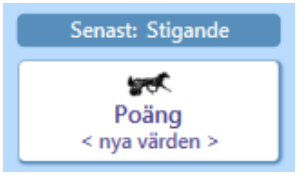

 $17,1%$ 

 $\overline{A}$ 

Hannibal Face (...

**Erik Adielsson** 

2

- **Du kan välja att få poängen initierad vid varje uppdatering av spelprocent genom att klicka i "Håll uppdaterad"**
- **Spelprocent x10** Hästarna får poängvärden enligt deras avrundade spelprocent multiplicerat med 10
- **Vinnarodds** Hästarna får poäng lika med 100 dividerat med aktuellt vinnarodds avrundat till heltal.
- **Startnummer** Hästarna får samma poäng som deras startnummer
- **Omgångsrank**  En dialogruta öppnas där du skall ange vilken värdetyp som skall användas för omgångsrankingen. Alla hästar i omgången rangordnas efter deras värden för den typen och tilldelas poäng enligt deras ranking, från värde 1 för den bäst rankade och därefter stigande. Det går att välja mellan spelprocent och vinnarodds.
- **Import**  importera poäng från en kommaseparerad fil
	- Antal rader i filen skall vara lika med antalet avdelningar
	- Värden skall vara heltal med kommatecken emellan
- **Sort.värde rel. sum –** poäng initieras baserat på det aktuella sorteringsvärdet och i förhållande till summan av sorteringsvärdet i respektive avdelning.
- **Sort.värde rel. sum –** poäng initieras baserat på det aktuella sorteringsvärdet och i förhållande till det maximala värdet i aktuell avdelning av sorteringsvärdet i respektive avdelning.
- **Normalisera 100**
	- Räknar om nuvarande poäng så att summan i varje avdelning blir 100
- **Normalisera 1000**
	- Räknar om nuvarande poäng så att summan i varje avdelning blir 1000

#### <span id="page-5-0"></span>Hästarnas poängvärde – Ändra värde

- Varje ranknummer (eller häst beroende på om Följ häst är markerad eller inte) tilldelas **initialt ett Poäng-värde**. Du kan **ändra detta värde på flera olika sätt.**
- **Att ändra poängvärdet**
	- **Enskild häst ->** Använd **plus-minusknapparna** för att ändra Poängvärdet för en enskild häst
		- **OBS! Knapparna är dolda men visas när man för musen över området i nedre högra hörnet i hästrutan**
	- **Enskild häst ->** Klicka i textfältet för poängen. **Skriv med tangentbordet** det önskade poängvärdet. **Tryck på Tab-tangenten** för att gå vidare till nästa häst.
	- **Enskild häst ->** Håll ned en **numerisk tangent 0–9 och klicka på en enskild häst**.
	- **Använd även massändringsknappar för att arbeta än mer effektivt. Se manualen för "Extra bra"**

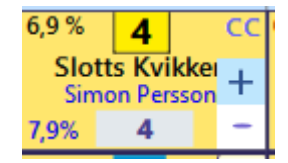

#### <span id="page-6-0"></span>**★PREMIUM BT-Loyal)** Egen poängsättning via topplistor

- Det är möjligt att använda topplistor för att sätta poäng för ekipagen
- Fyll i maxpoäng för de topplistor som du vill använda för egna poäng
- NYHET 3.8 Separat styrning av antal rader för poängberäkning
	- o Nu styr du hur många rader som skall ingå i poängberäkning via egen dropdown
	- o Det gör att du till exempel kan visa 5 rader per tabell men ändå använda 10 rader per tabell vid poängsättning.

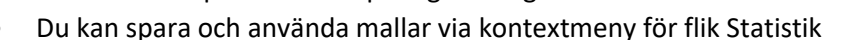

- NYHET 3.8 Egna värden för utvalda avdelningar
	- o Nu kan du använda separata värden för en enskild avdelning. Det gör att du till exempel kan ha en egen mall för kallblod som du applicerar manuellt på just kallblodslopp.
	- o Du aktiverar egna värden för avdelning med kryssrutan för detta
	- o När en avdelning använder egna värden gulmarkeras poängrutorna för att indikera detta
- Tilldela poäng till ekipagen i fliken poäng genom att välja "Topplistor" i snabbvalet för "Nya poäng"
- NYHET 3.8 Manuella extrapoäng till topplistor
	- o Nu är det möjligt att göra manuella tillägg till poäng från topplistor
	- o Du skapar manuella extra-poäng genom att först aktivera en poäng-flik som topplistor extra genom att klicka i rutan för detta "TPx". Poängen som anges i denna flik kommer nu att adderas till poäng från topplistor varje gång en flik tilldelas nya poäng från topplistor.
		- Det är möjligt att använda mer än en flik som TPxflik
	- o Poäng-flikar som är TPx kan inte användas för vanlig reducering utan bär endast extrapoäng för topplistor
	- o För att skapa minuspoäng kryssar du i rutan till vänster om poängvärdet för att indikera negativt värde.
	- o När en häst tilldelas poäng från topplistor tillsammans med manuella extrapoäng i en flik indikeras detta genom att bakgrundsfärgen blir gul.
	- o När manuella extrapoäng används behöver den flik som använder poäng från topplistor uppdateras manuellt.
	- o För att kunna arbeta kontinuerligt i fliken som använder poäng från topplistor går det också att ändra poäng för häst direkt via kontextmeny

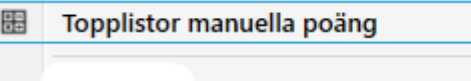

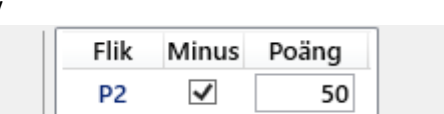

- o Exempel på när man kan tänkas vilja använda manuella justeringar är
	- Utrustning som gör att hästen antas prestera bättre eller sämre än vanligt

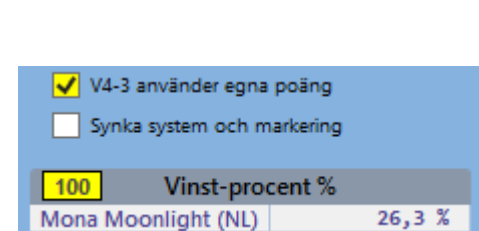

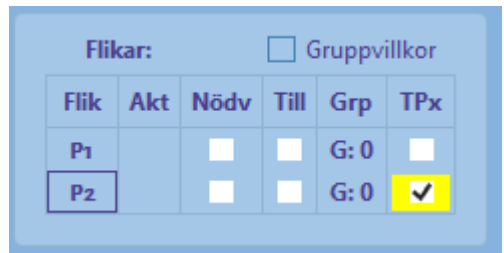

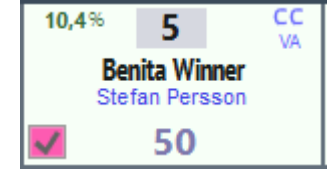

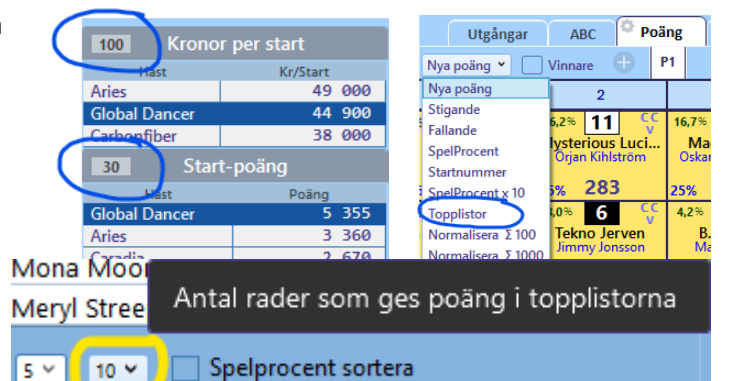

- Hög spetschans
- Hög sannolikhet till förmånligt loppscenario
- Bättre kusk än vanligt
- Ny tränare
- Etc.
- o Med topplistor och TPx finns möjlighet att systematisera värderingen av ekipage för att uppnå en konsekvent ranking som kan följas upp och förbättras över tid.

#### <span id="page-8-0"></span>Villkor för poängsumma

- Du kan ange antingen **min** eller **max-värde** eller både och
- **Möjliga min och -maxvärden anpassar sig efter hästarnas poängvärden** så att du som lägst kan ange den lägsta möjliga summan och som högst den högsta möjliga summan för det aktuella delvillkoret
- **Min-värdet kan inte anges till ett högre värde än max-värdet**
- **Max-värdet kan inte anges till ett lägre värde än min-värdet**
- För att max-värdet skall uppdateras behöver du klicka utanför textboxen för maxvärdet. Minvärdet uppdateras direkt. Detta beror på att minvärdet alltid är lägre än maxvärdet och kan valideras direkt när det skrivs in. För maxvärdet kan validering utföras först när det kompletta värdet är angivet.
- Du kan ange i för **hur många lopp som poängsumman skall beräknas för**. Om du väljer t.ex. två lopp och fyra lopp är aktiva för villkoret kommer radsumman att kontrolleras för varje kombination av två lopp inom dessa fyra.
	- Om **antalet beräkningslopp** är färre än antalet lopp i spelformen så kan du också välja **vilket av radens summavärden** som skall jämföras med villkorets gränser.
		- **Någon (standardval)** om det finns någon eller några kombinationer för

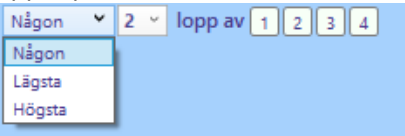

raden som tillsammans som klarar villkorets gränser så är raden godkänd. I praktiken innebär detta att radens högsta poängsumma jämförs med mingränsen och radens lägsta poängsumma jämförs med maxgränsen.

- **Lägsta** radens lägsta poängsumma jämförs med villkorets gränser
- **Högsta** radens högsta poängsumma jämförs med villkorets gränser
- Du kan ange vilka **lopp** som skall vara **aktiva** för delvillkoret. Endast poäng för hästar i dessa lopp kommer att ingå i beräkningen av poängsumman.
- De **hästar** som **påverkas** av något poängsummevillkor inom den aktuella fliken får en **ljus bakgrund**.
- Ett poängsummevillkor är **aktivt** då minst ett av min eller max-värdena är angivna

#### <span id="page-9-0"></span>Villkor för poängintervall

- Med **intervall** anger du villkor för det antal hästar som skall ligga inom det angivna poängintervallet
- Du kan ange antingen **min** eller **max-värde** eller både och
- Du kan ange antingen från eller till-värde eller både och för intervallet
- **Möjliga från och till-värden anpassar** sig efter de poäng som hästarna i de aktiva loppen har, så att du snabbt hittar lägsta möjliga värde alternativt högsta möjliga värde
- Endast hästar som har en poäng som är större än eller lika med ett angivet från-värde samt mindre än eller lika med ett angivet till-värdet, ingår i beräkningen för antal hästar
- De hästar som tillhör något av poängintervallen för de aktiva intervallvillkoren i fliken får en **blå bakgrundsfärg**.
- Ett intervallvillkor är aktivt då minst ett av min eller max-värdena är angivna
- Klicka på drop-down och välj värde för Min respektive Max som skall gälla för det aktuella villkoret.
- Om min-värdet är noll visas en tom ruta
- Om max-värdet är lika med antalet avdelningar visas en tom ruta

#### <span id="page-10-0"></span>Villkor för poängprodukt

- Vid reducering med avseende på produkt används "rot-värdet" för radens poängprodukt. Detta för att själva produkten ger ett högt och svårförståeligt värde. "Produkt-roten" är det tal som varje häst i raden skulle ha för att ge raden dess produkt-värde. Ett enkelt exempel är en V4-rad med produkt-värde = 16. Produkt-roten är då 2 eftersom  $2x2x2x2 = 16$ .
- I excel beräknas produkt-roten på följande sätt för ett exempel med sex lopp där poängen i varje avdelning är lika med avdelningsnumret

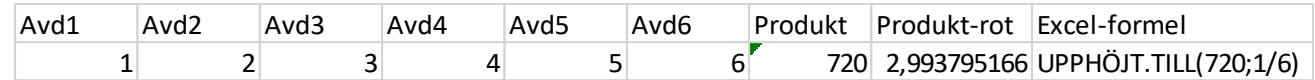

- Du kan ange antingen **min** eller **max-värde** eller både och
- **OBSERVERA** att BaraTrav använder **avrundning till två decimaler vid jämförelse** mellan **radens produkt-rot** och **villkorsgränserna**. Om exempelvis maxgränsen är 3,16 och radens produkt-rot är 3,1629 så är raden godkänd eftersom radens produktvärde avrundat till två decimaler är 3,16.
- **Poängen som ligger till grund för produkt-roten är alltid heltal men själva produktroten beräknas med två decimaler.**
- **Möjliga min och -maxvärden anpassar sig efter hästarnas poängvärden** så att du som lägst kan ange den lägsta möjliga produkt-roten och som högst den högsta möjliga produkt-roten för det aktuella delvillkoret
- **Min-värdet kan inte anges till ett högre värde än max-värdet**
- **Max-värdet kan inte anges till ett lägre värde än min-värdet**
- För att max-värdet skall uppdateras behöver du klicka utanför textboxen för maxvärdet. Minvärdet uppdateras direkt. Detta beror på att minvärdet alltid är lägre än maxvärdet och kan valideras direkt när det skrivs in. För maxvärdet kan validering utföras först när det kompletta värdet är angivet.
- Du kan ange i för **hur många lopp som poängprodukten skall beräknas för**. Om du väljer t.ex. två lopp och fyra lopp är aktiva för villkoret kommer radprodukten att kontrolleras för varje kombination av två lopp inom dessa fyra.
	- Om **antalet beräkningslopp** är färre än antalet lopp i spelformen så kan du också Någon  $\sqrt{2}$  v lopp av 1234 välja **vilket av radens produktvärden** som Någon skall jämföras med villkorets gränser.
		- **Någon (standardval)** om det finns någon eller några

kombinationer för raden som tillsammans som klarar villkorets gränser så är raden godkänd. I praktiken innebär detta att radens högsta poängprodukt jämförs med mingränsen och radens lägsta poängprodukt jämförs med maxgränsen.

Lägsta Högsta

- **Lägsta** radens lägsta poängprodukt jämförs med villkorets gränser
- **Högsta** radens högsta poängprodukt jämförs med villkorets gränser
- Du kan ange vilka **lopp** som skall vara **aktiva** för delvillkoret. Endast poäng för hästar i dessa lopp kommer att ingå i beräkningen av poängprodukten.
- De **hästar** som **påverkas** av något poängproduktvillkor inom den aktuella fliken får en **ljus bakgrund**.
- Ett villkor för poängprodukt är **aktivt** då minst ett av min eller max-värdena är angivna

#### <span id="page-11-0"></span>Ändra ranking genom sortering

• Om fliken har inställningen "**Följ häst" aktiverad** så kan du **rangordna** hästarna enligt deras poängvärden genom att klicka på knapparna med texten "Sortera **123**" för stigande ordning och "Sortera **543**" för fallande ordning.

#### <span id="page-11-1"></span>Eller-nummer

- Från start är alla villkor i en flik nödvändiga för att fliken skall vara godkänd. Det är med andra ord ett OCH mellan varje villkor inom fliken.
- Om du på enklaste sätt vill sätta ett ELLER mellan olika grupper av villkor inom en flik använder du ELLER-nummer. Genom att välja ett ELLERnummer för ett eller flera villkor så har du skapat en ELLER-grupp. Det räcker då med att en av ELLER-grupperna är godkända för att fliken skall vara godkänd.
- INOM en ELLER-grupp skall samtliga villkor vara uppfyllda för att ELLERgruppen skall vara godkänd. Inom en ELLER-grupp är det alltså alltid OCH mellan villkoren.
- Villkor som har ELLER-nummer = 0 *kan göras till nödvändiga*.
- Genom att markera "0:N" för systemet görs villkoren med ELLERnummer=0 nödvändiga att uppfylla. I sådana fall krävs alltså BÅDE att 0-

gruppen är godkänd samt minst en av de övriga ELLER-grupperna, om aktiva sådana finns.

#### <span id="page-11-2"></span>Felacceptans

- Med felacceptans kan en rad misslyckas med att uppfylla ett eller flera villkor och ändå vara godkänt för spel – läs hur detta fungerar i separat manual för Felacceptans utgångar: | 1 × detta
- Grunderna 7 Felacceptans och gruppvillkor

#### <span id="page-11-3"></span>Gruppvillkor

- Med gruppvillkor kan du dela in flikarna under ett huvudvillkor (t.ex. Utgångar) i olika grupper. För varje grupp kan du sedan ange minrespektive max-värde för hur många av flikarna inom gruppen som skall vara godkända – läs mer om hur detta fungerar i separat manual
- Grunderna 7 Felacceptans och gruppvillkor

#### <span id="page-11-4"></span>Simulera vinnare

- Du kan **simulera vinnare** direkt i poängfliken.
- Aktivera simulering genom att klicka i **kryssrutan "Markera vinnare"** under startfliken

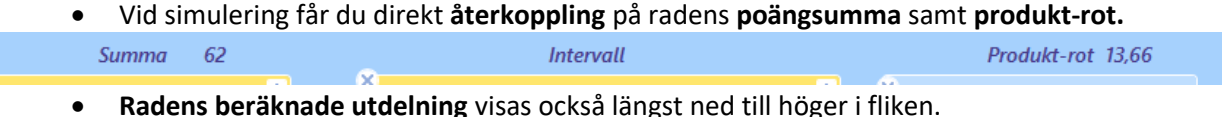

- Med knappen **"Vinnare init**" sätts den förstarankade hästen i
- varje lopp som simulerad vinnare.
- Med knappen "**Vinnare rensa**" tas samtliga simulerade vinnare bort.

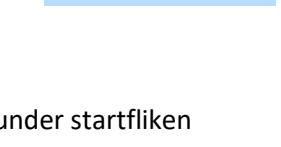

Vinnare init

Vinnare rensa

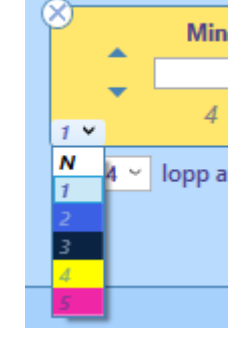

 $\boxed{\mathbf{V}}$  AU

каr

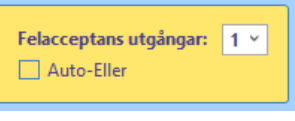

 $\overline{\bigcup}$  AG

 $\sqrt{9:1}$ 

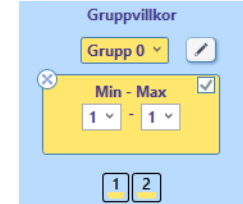

#### <span id="page-12-0"></span>Avancerad styrning av Poäng

- **Varje flik bär initialt sina egna respektive värden för Poäng per häst.**
- **Varje flik är kopplad till ett Poäng-nr**. Om **Avancerad styrning för Poäng** är aktiverad i **inställningar** så går det att **styra** vilket **Poäng-nr respektive flik** är kopplad till. **Flera flikar** kan vara kopplade till **samma Poängnummer**. **Varje ändring i någon av dessa flikar får då samma effekt i de andra flikarna som delar samma Poäng-nummer.**
- I exemplet till höger är flik ett först kopplad till sitt ordinarie värde ett. När vi byter så att den är kopplad till nummer 3 blir tabellen gulmarkerad för att indikera att den avviker från det ordinarie värdet
- Du kan också **kopiera värden från ett Poäng-nr till ett annat Poäng-nr** genom att klicka på knappen "**Kopiera värden"**. Då kopieras Poäng-värden **från det markerade Poäng-numret till det Poäng-nummer som är lika med flikens fliknummer.**
- Om **Avancerad styrning för Poäng** är aktiverad i **inställningar** kan du för varje flik ange om Poäng-värdet skall **följa med hästen vid rankändring** eller inte. Det styr du med kryssrutan **"Följ häst"**. Det är viktigt att komma ihåg att denna markering gäller för Poäng-numret, dvs samtliga flikar som är kopplade till detta poängnummer påverkas av denna styrning.
- **Följ häst**
	- Följ häst för ny flik styrs nu av två värden
		- Standardvärde inställning ID = 46
		- Senaste initieringsmetod för alla hästar i fliken
	- Metoderna **stigande, fallande, omgångsrank och avdelningsrank** aktiverar **inte** följ häst – för **övriga aktiveras** följ häst
	- Vid **autonormalisering** aktiveras **alltid följ häst** för ny flik

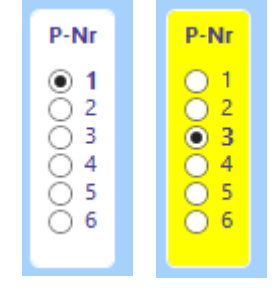

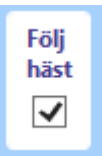